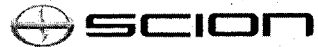

## **Tech Tip S-TT-0069-13**

August 27, 2013

**USA** 

# **XM Re-Registration with Radio Unit Swap**

**Audio/Visual/Telematics** 

Acolicability

Audio/Video

2004-2014 Models with Satellite Radio

## **APPLICABLE VEHICLES**

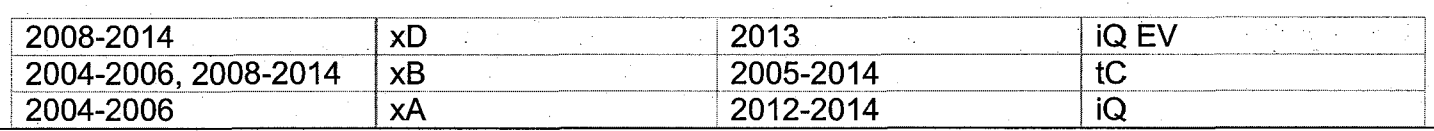

#### **CONDITION**

To receive satellite radio functions after the initial trial period has expired, the customer must enter into a contract with XM Satellite Radio Inc. After entering into a contract, registration of an 8-digit XM Radio ID is required. This 8-digit XM Radio ID is found by turning to channel "O" of the satellite radio.

When a new radio head unit is installed in a vehicle, the XM registration does not automatically transfer to the new radio unit.

### **RECOMMENDATIONS**

Before removing the old radio, record the original XM Radio ID from channel "O" of the satellite radio.

When the radio is replaced, the new XM Radio ID must be re-registered through XM Satellite Radio Inc. The new XM Radio ID is also found on channel "O" of the new satellite radio.

Re-registration can be done by calling SiriusXM Dealer Support at 1-800-852-9696.

- Provide the old Radio ID and ask to transfer the service on this radio to the new Radio ID. Confirm with the agent that the old Radio ID has been deactivated.
- Confirm which services are being transferred (e.g. Audio only or Audio and Traffic and Travellink.)
- Ask the SXM Dealer Support Agent to send an activation signal to the new radio and confirm the radio is working. If necessary, dealer can perform the signal refresh by entering the new Radio ID into the SiriusXM Radio Signal Refresh Website (See Linked Reference #1 ).

## **EINK REFERENCES**

1. SiriusXM Radio Signal Refresh Website (www.siriusxm.com/oemrefresh)

Ver. 2.1 812812011 S